1.請準備 USB 隨身碟 32GB 以下,檔案系統格式務必須為 FAT32

## 二、更新方式如下圖文說明

1.請將更新檔案 update\_signed 存入隨身碟中最上層根目錄區,請勿放置資料夾內以避免無法讀取

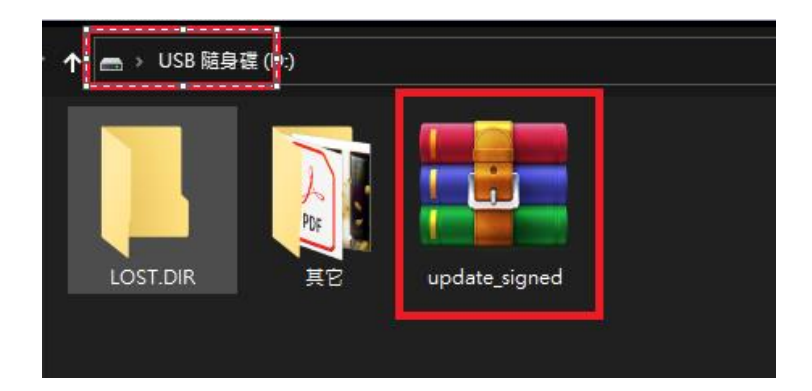

2.將 TV 電源開啟,並確保螢幕出現 TV 畫面

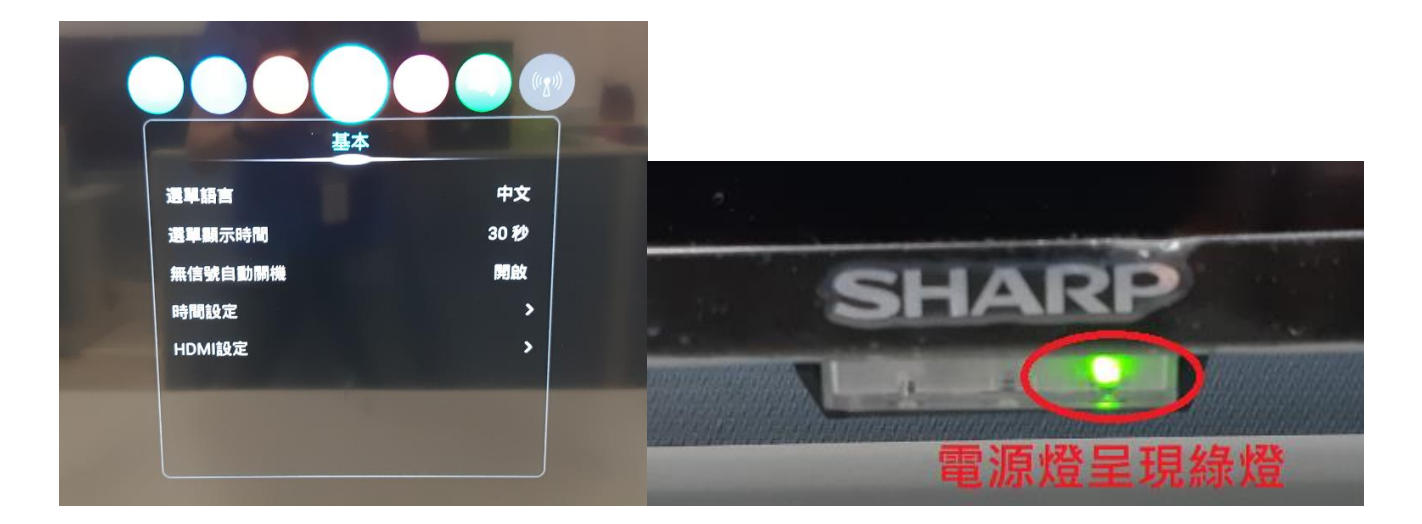

3.將預先存入更新檔案的 USB 隨身碟, 安裝上 TV 的 USB 孔

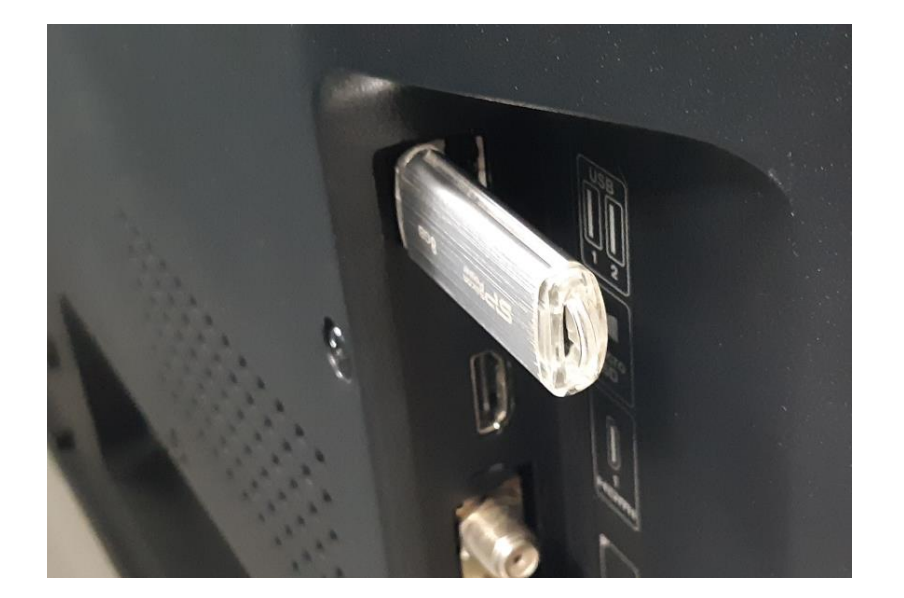

4.開機狀態下請按遙控器上 <sup>■</sup> 鍵進入設定頁並選擇 " 系統 " → " USB 更新 "

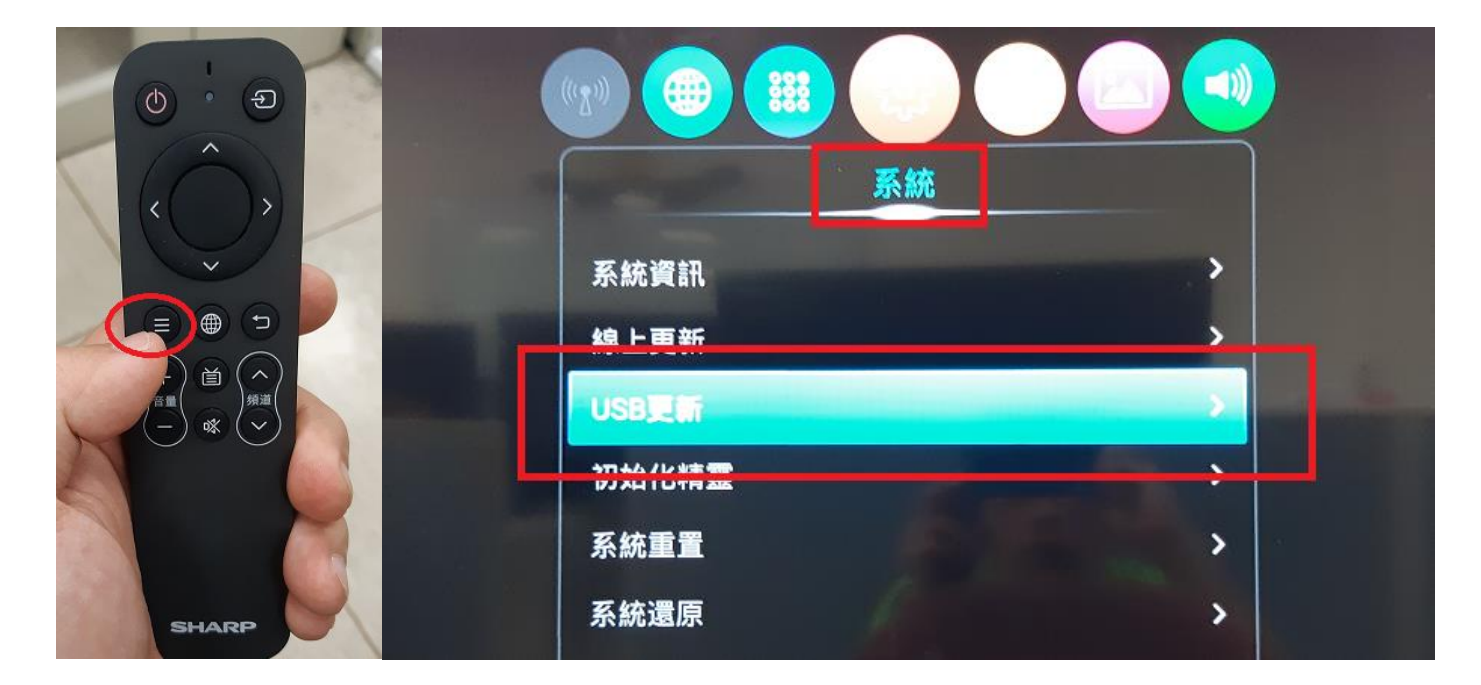

## 5. 進入 USB 更新畫面,請按壓遙控器確認鍵進行 "更新 "

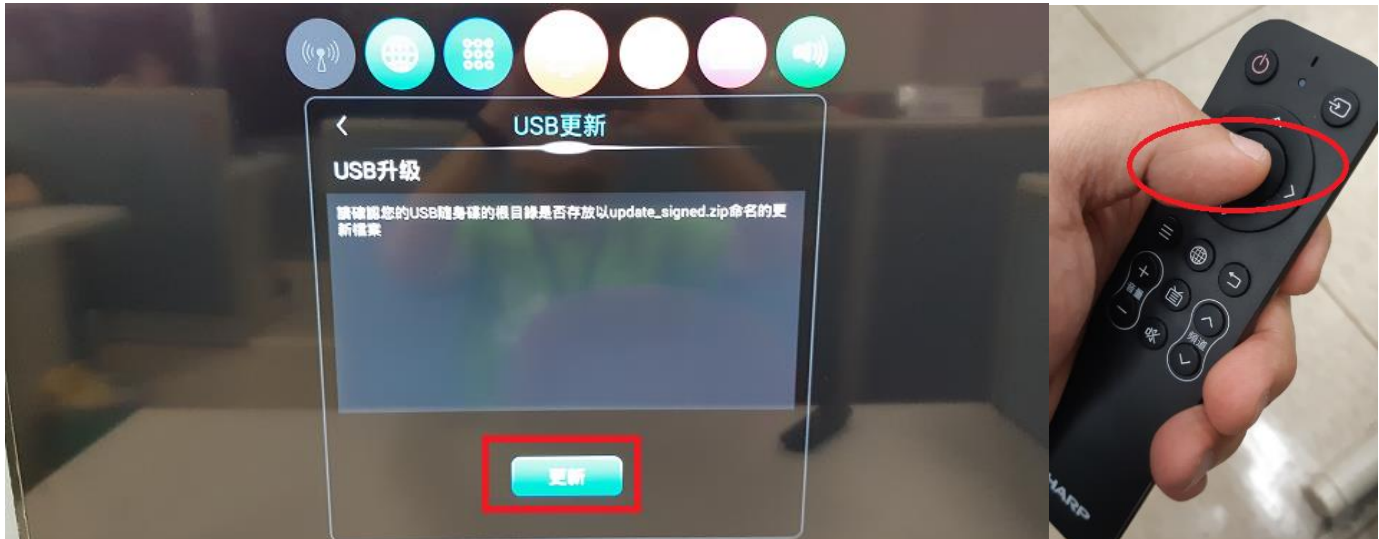

6.TV 將自動重開機進入升級系統模式

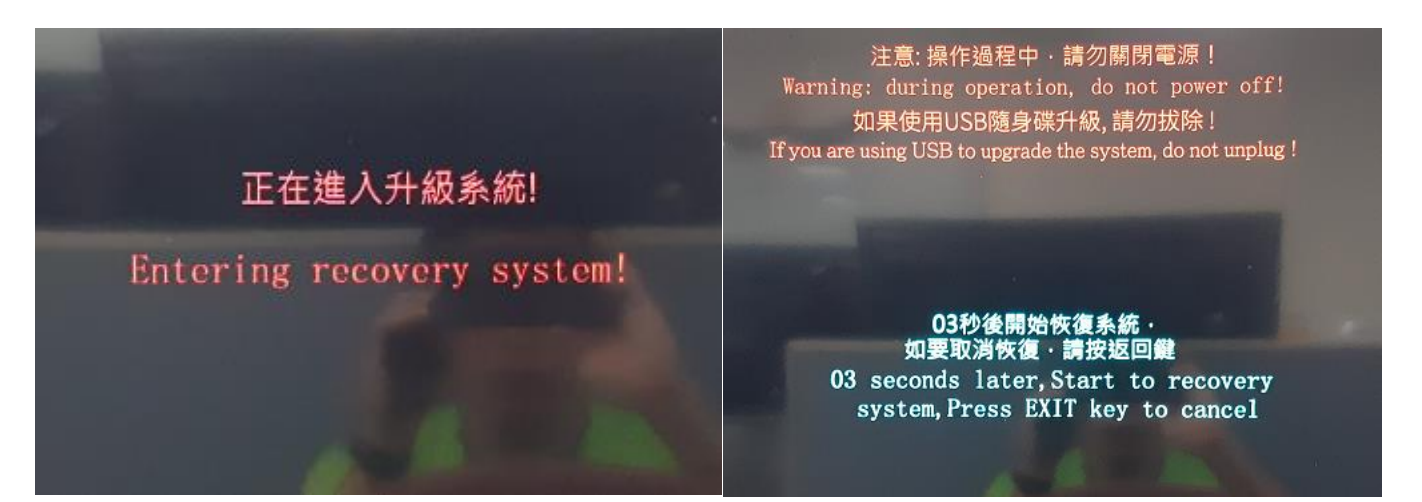

## 7.更新完成後 TV 會自動重新開機

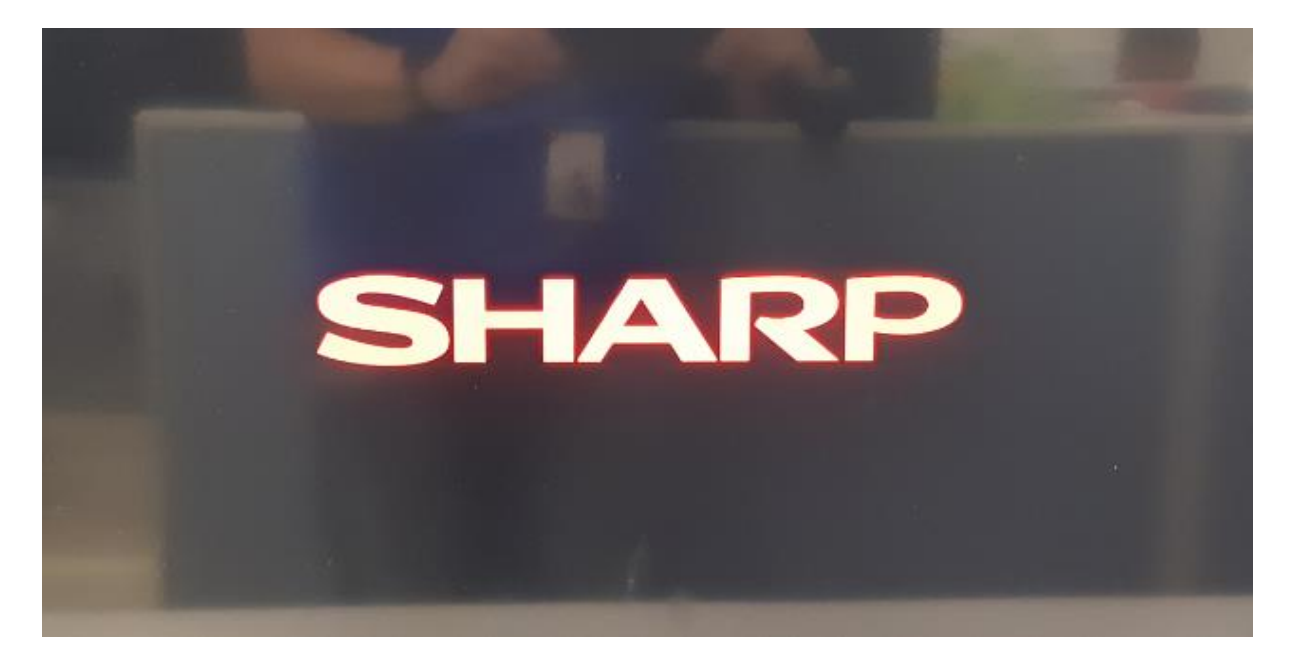

8. 重新開機開機完成後將出現設定完成即會進入操作畫面,升級結束

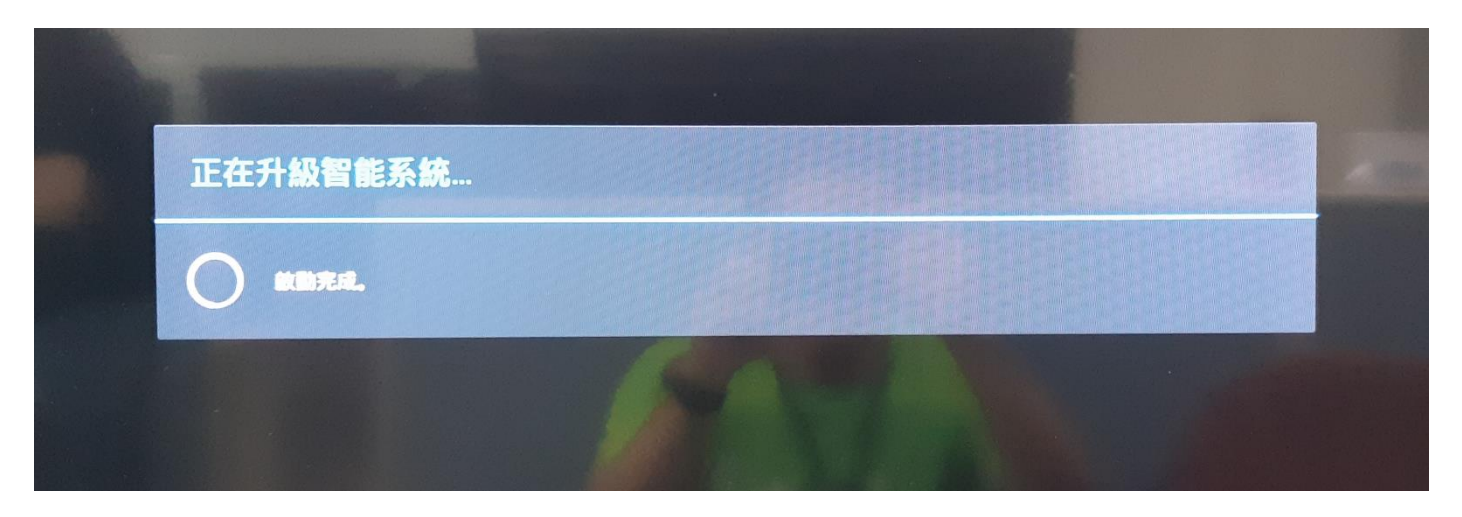